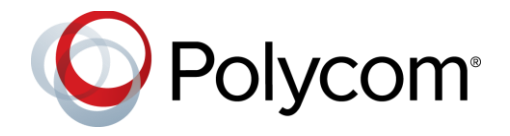

# **Polycom® Trio ™ Solution**

### **Applies to the Polycom® Trio™ 8800 and 8500 Systems and the Polycom® Trio™ Visual+ Accessory**

## **Contents**

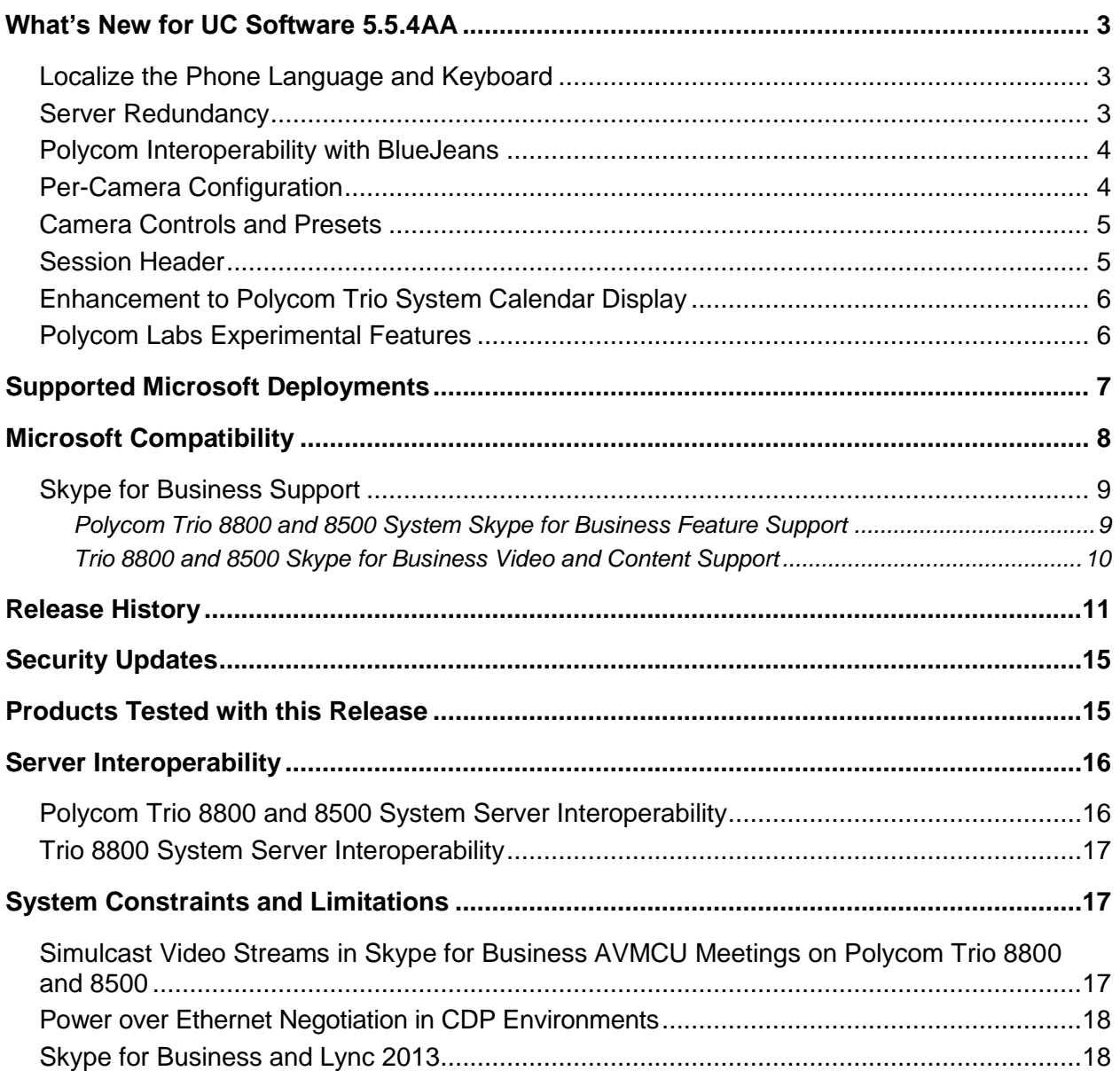

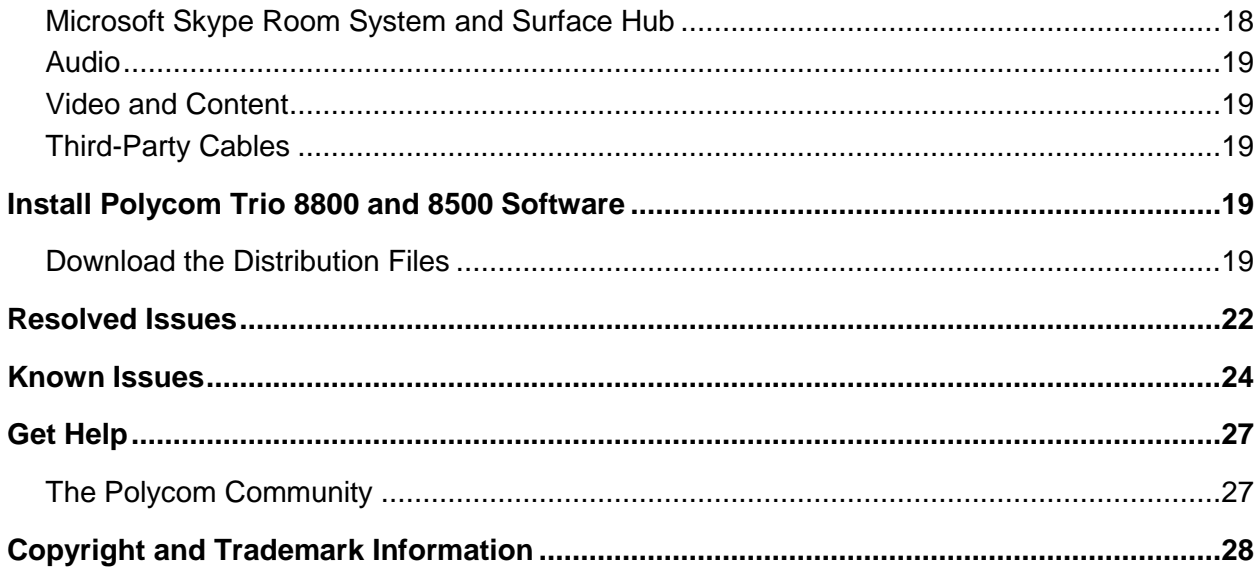

## <span id="page-2-0"></span>**What's New for UC Software 5.5.4AA**

This release of Polycom® Unified Communications (UC) Software 5.5.4AA for the Polycom® Trio ™ solution is for Open SIP and Skype for Business deployments, and includes several important fixes.

Polycom UC Software 5.5.4AA supports the following Polycom products:

- Polycom Trio 8500 system
- Polycom Trio 8800 system
- Polycom Trio Visual+ accessory
- Polycom EagleEye IV USB Camera

### <span id="page-2-1"></span>*Localize the Phone Language and Keyboard*

When you localize the phone to a specific phone language and country, the phone uses the default keyboard layout for that localization. For example, localizing the phone to French France sets the phone to the AZERTY keyboard layout. You can enable multiple localizations and switch between keyboard layouts.

<span id="page-2-2"></span>For more information, see the documentation for this release at [Polycom Trio](https://support.polycom.com/content/support/North_America/USA/en/support/voice/polycom-trio.html) on Polycom Support.

### *Server Redundancy*

Polycom Trio systems support failover and fallback server redundancy types. In some cases, you can deploy a combination of the two server redundancy types. Consult your SIP server provider for recommended methods of configuring phones and servers for failover configuration.

The concurrent failover/fallback feature is not compatible with Microsoft environments.

You can use the following two parameters to configure server redundancy for Polycom Trio 8800 and 8500 systems:

- voIpProt.server.y.failOver.concurrentRegistration
- reg.x.server.y.failOver.concurrentRegistration

#### Note that the default value of the new parameters

reg.x.server.y.failOver.concurrentRegistration and

voIpProt.server.y.failOver.concurrentRegistration=0 effective as of UC Software 5.5.2AA for Polycom Trio systems change default behavior in previous releases. Prior to UC Software 5.5.2AA, the server you specify in  $\gamma$  concurrently registers with other configured servers. As of UC Software 5.5.2AA, server  $\gamma$  is added to the set of redundant failover servers. If you want to register the server concurrently with other servers set either of these parameters to 1.

For more information, see the documentation for this release at [Polycom Trio](https://support.polycom.com/content/support/North_America/USA/en/support/voice/polycom-trio.html) on Polycom Support.

### <span id="page-3-0"></span>*Polycom Interoperability with BlueJeans*

Polycom video endpoints now bring the BlueJeans Meetings experience into Polycom RealPresence huddle and conference rooms. When using BlueJeans Meetings and Relay with Polycom Trio or the Polycom Trio Collaboration Kit, you gain:

- Calendaring made easy using BlueJeans Microsoft Outlook for scheduled and ad hoc meetings
- In-room ad-hoc click to join a meeting from a Polycom video endpoint into a BlueJeans Meeting

For Polycom documentation on Polycom Trio interoperability with BlueJeans, see [BlueJeans](https://support.polycom.com/content/support/North_America/USA/en/support/strategic_partner_solutions/blue-jeans.html) on Polycom Support.

### <span id="page-3-1"></span>*Per-Camera Configuration*

This release enables administrators to use the parameter  $\text{video}$ . camera.x.type to configure parameters differently for supported cameras: Polycom® EagleEye™ IV USB camera and Logitech C930e webcam.

Below is an example of per-camera configurations for the Polycom EagleEye IV USB camera and Logitech C930e webcam.

#### **Example Per-Camera Configuration**

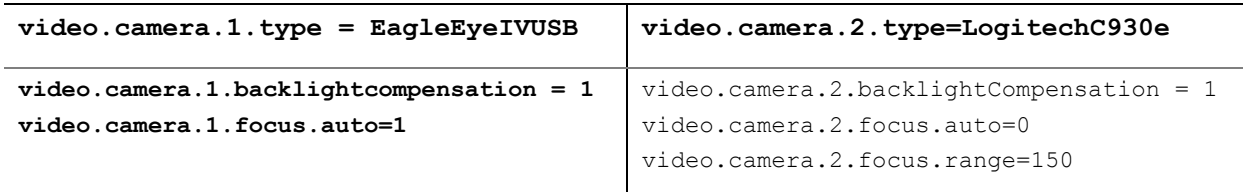

The following parameters are new for this release:

- video.camera.x.autoWhiteBalance
- video.camera.x.backlightCompensation
- video.camera.x.brightness
- video.camera.x.contrast
- video.camera.x.gamma
- video.camera.x.hue
- video.camera.x.saturation
- video.camera.x.sharpness
- video.camera.x.whiteBalance
- video.camera.x.flickerAvoidance
- video.camera.x.focus.auto
- video.camera.x.focus.range
- video.camera.x.type
- reg.x.fecc.enabled
- video.camera.preset.home.pan
- video.camera.preset.home.tilt
- video.camera.preset.home.uponIdle.delay
- video.camera.preset.home.uponIdle.delay
- video.camera.preset.home.zoom
- video.camera.controlStyle
- video.iFrame.period.onBoard

The following parameters were modified for this release:

- mr.video.camera.focus.auto
- mr.video.camera.focus.range
- video.camera.autoWhiteBalance
- video.camera.backlightCompensation
- video.camera.brightness
- video.camera.contrast
- video.camera.flickerAvoidance
- video.camera.gamma
- video.camera.hue
- video.camera.saturation
- video.camera.sharpness
- video.camera.whiteBalance

<span id="page-4-0"></span>For more information, see the documentation for this release at [Polycom Trio](https://support.polycom.com/content/support/North_America/USA/en/support/voice/polycom-trio.html) on Polycom Support.

### *Camera Controls and Presets*

Users can now use camera controls on the Polycom Trio system to pan, tilt, and zoom a connected Polycom EagleEye IV USB camera system connected to a paired Polycom Trio Visual+ accessory. Users can also set, rename, and clear camera presets saved on the Polycom Trio system. Enhancements to Video Layouts

You can now set the best layout mode for video using the following parameter:

• video.conf.displayLayout.autoPreference

<span id="page-4-1"></span>The default layout for video is a gallery view of participants.

### *Session Header*

Polycom Trio systems support keepalive SIP session timers for the global lines and the per-registration line using the following configuration parameters:

- voIpProt.SIP.keepalive.sessionTimers
- reg.x.keepalive.sessionTimers

Here, voIpProt.SIP.keepalive.sessionTimers is a global configuration parameter that applies across all the registered lines where the call does not get disconnected when the phone does not receive UPDATE packet. And,  $req.x.keepalive.sessionTimes$  is a per-registration line parameter that applies to all the individual lines. Here, the call gets disconnected when the phone does not receive UPDATE packet within the specified timer value.

# <span id="page-5-0"></span>*Enhancement to Polycom Trio System Calendar Display*

In previous releases, setting parameter exchange.Meeting.hideAllDayNotification=1 hid allday meeting notifications on the Calendar screen while multiday meeting notifications displayed. Now, both all-day and multiday meeting notifications are hidden on the Calendar screen.

### <span id="page-5-1"></span>*Polycom Labs Experimental Features*

Polycom sometimes releases experimental features that administrators can enable and evaluate in nonproduction environments.

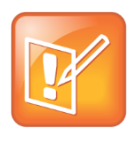

Note: Experimental features are neither tested nor supported. These features might, or might not, become official features in a future release.

For more information about experimental features or to provide feedback on your experience, visit the [Polycom Support Community.](http://community.polycom.com/)

This release includes two Polycom Labs experimental features to make audio conference bridge dialing faster and more convenient.

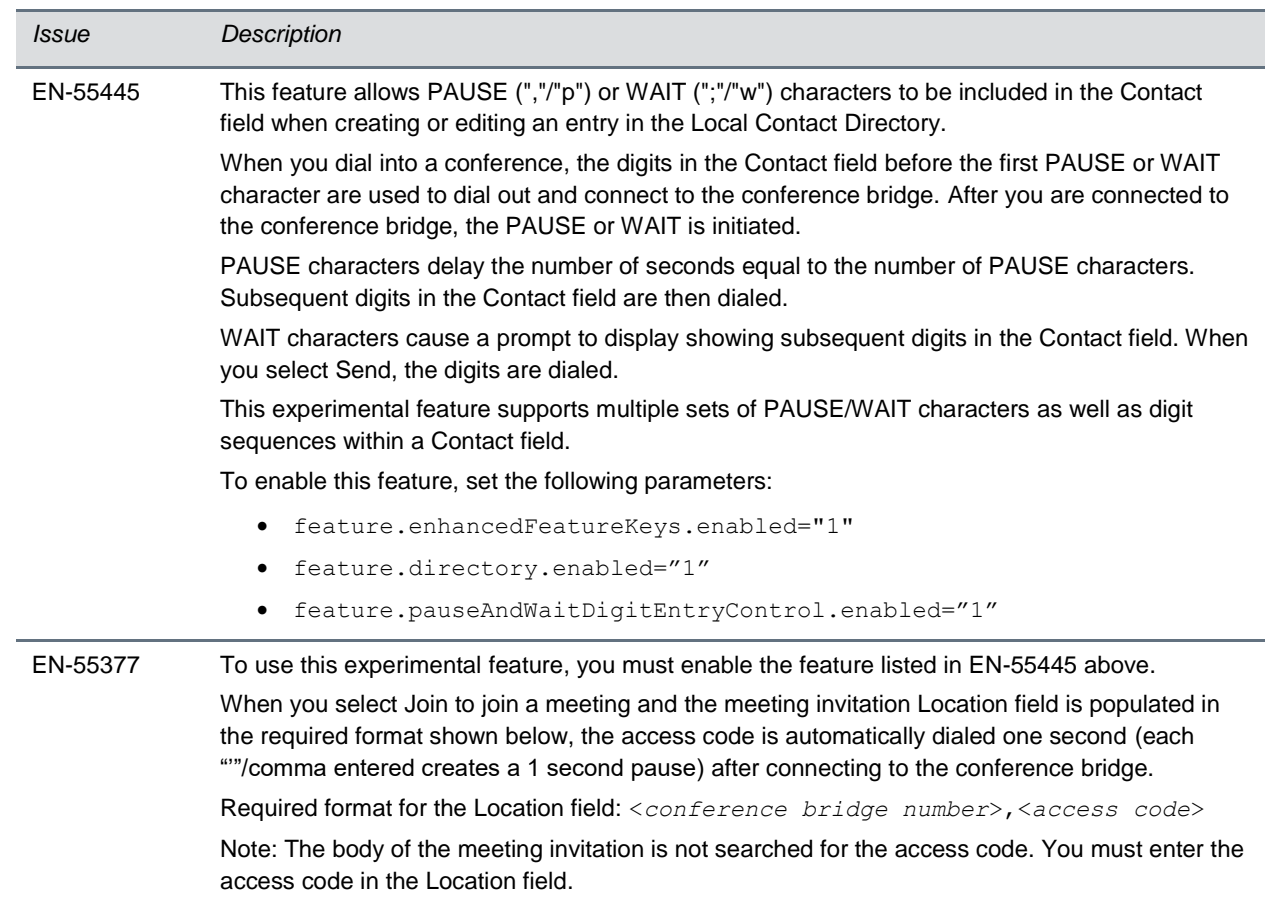

#### **UC Software 5.5.4AA For Polycom Trio System - Polycom Labs Experimental Features**

## <span id="page-6-0"></span>**Supported Microsoft Deployments**

The following table lists Microsoft deployments supported by the Polycom Trio Collaboration Kit that includes the Polycom Trio 8800 or 8500 system, Polycom Trio Visual+ system, and a supported camera.

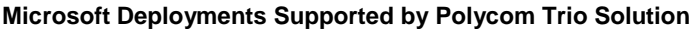

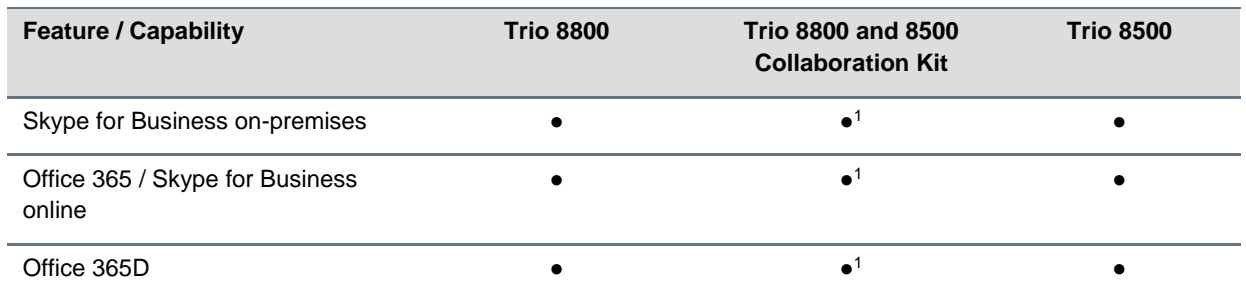

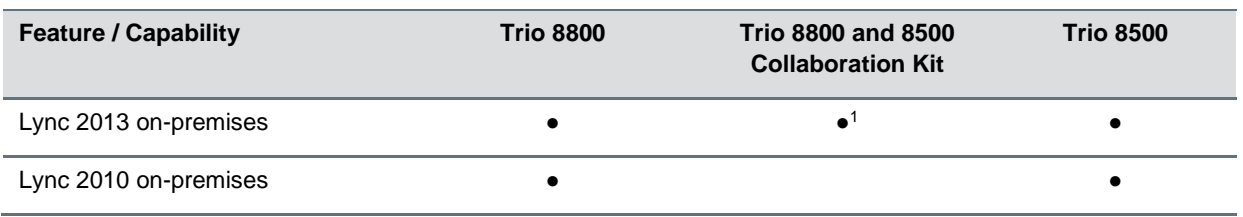

<sup>1</sup> Polycom supported, non-Microsoft qualified/supported

## <span id="page-7-0"></span>**Microsoft Compatibility**

The following table indicates features and capabilities supported by the Polycom Trio 8800 and 8500 systems using the Microsoft Skype for Business client versions listed.

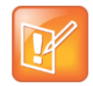

Support for Lync 2010 is limited to testing of basic call scenarios. Microsoft support of Lync and Skype for Business is documented on Microsoft's website. Microsoft does not currently support IP phones on Lync 2010. For information, see [IP Phones](https://partnersolutions.skypeforbusiness.com/solutionscatalog/ip-phones) on Microsoft Support.

#### **Microsoft Supported Client Features and Capabilities**

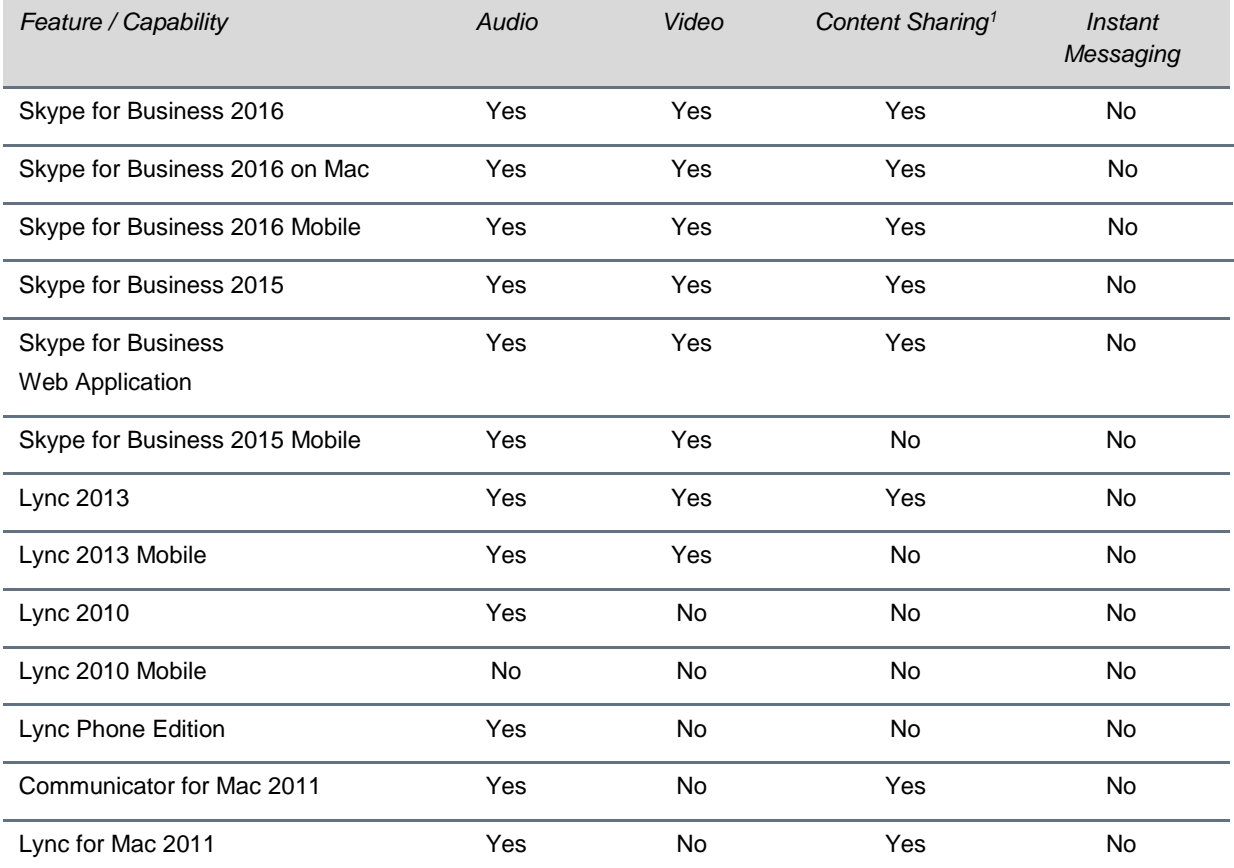

<sup>1</sup> 'Present PowerPoint File' and Whiteboard are not supported.

### <span id="page-8-0"></span>*Skype for Business Support*

The following tables indicate support for Skype for Business features:

- Supported Microsoft-qualified\* features for the Polycom Trio 8800 and 8500 systems
- Polycom supported, non-Microsoft-qualified features for the Polycom Trio 8800 system

<span id="page-8-1"></span>For the latest qualification status see [Skype for Business Solution Catalog.](http://partnersolutions.skypeforbusiness.com/solutionscatalog)

### **Polycom Trio 8800 and 8500 System Skype for Business Feature Support**

The Polycom Trio 8800 and 8500 systems support the following features with Skype for Business.

#### **Trio 8800 and 8500 Skype for Business Feature Support**

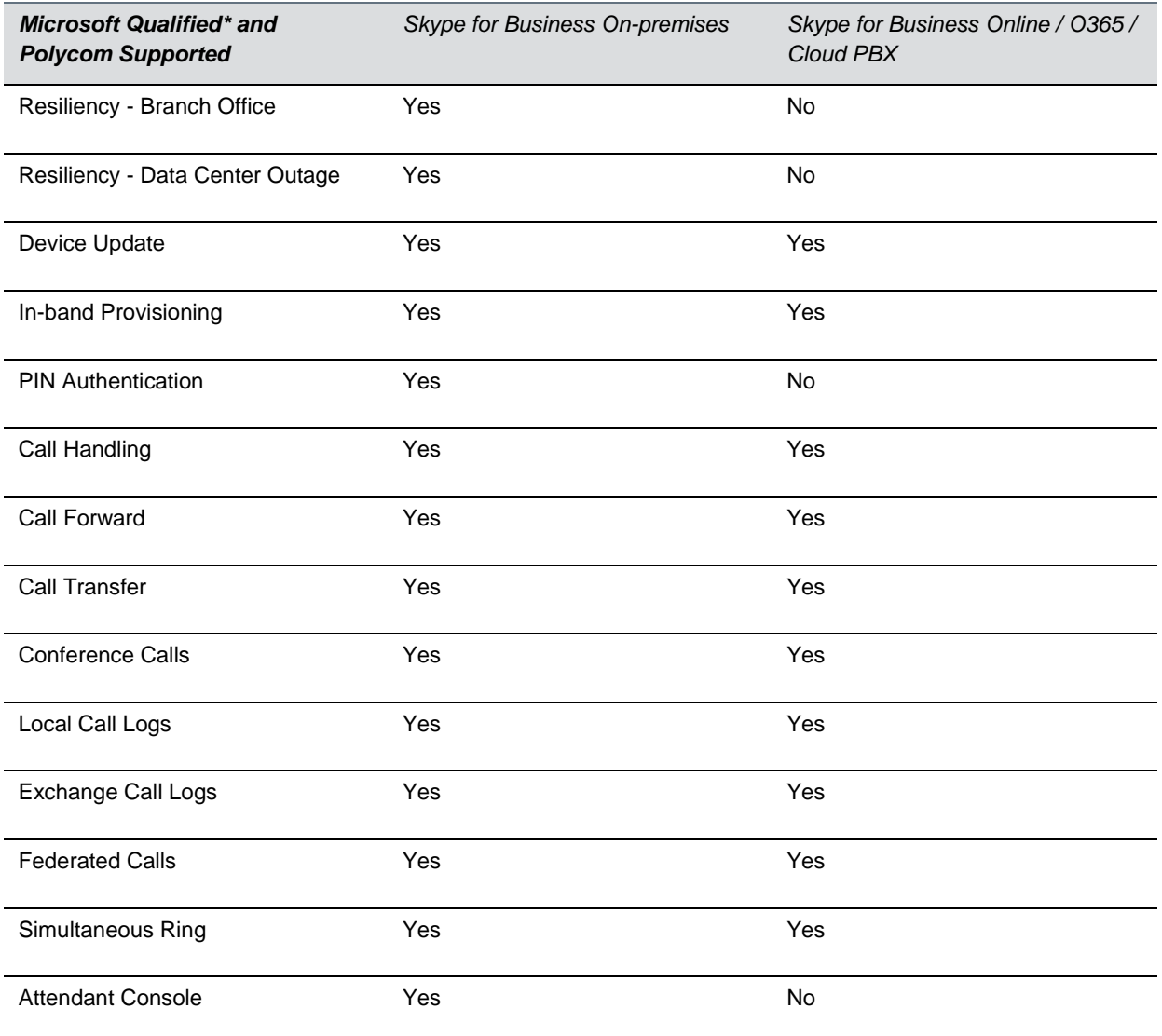

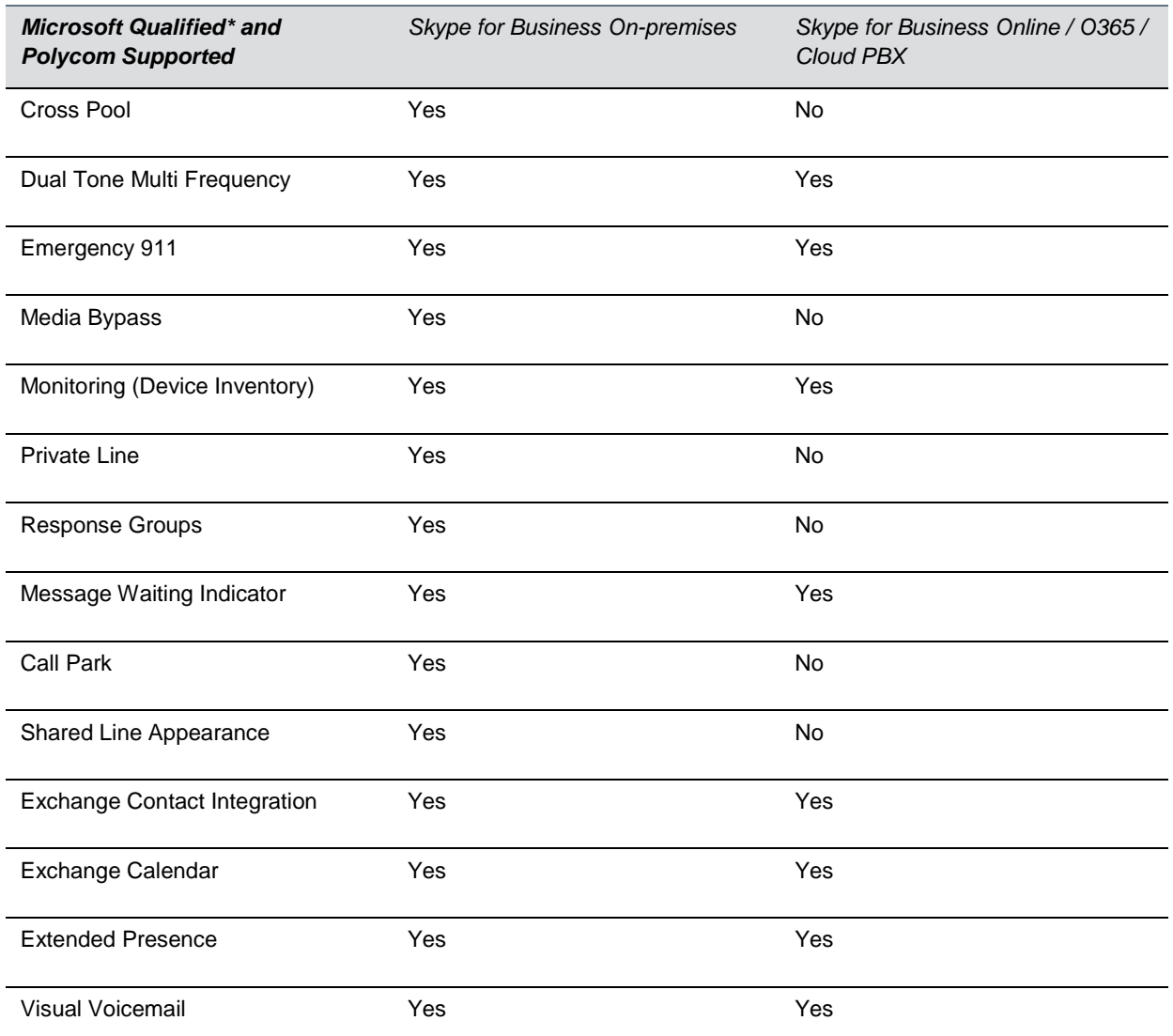

### <span id="page-9-0"></span>**Trio 8800 and 8500 Skype for Business Video and Content Support**

The following video and content features are supported on the Polycom Trio 8800 and 8500 systems.

#### **Trio 8800 and 8500 Skype for Business Video and content Support**

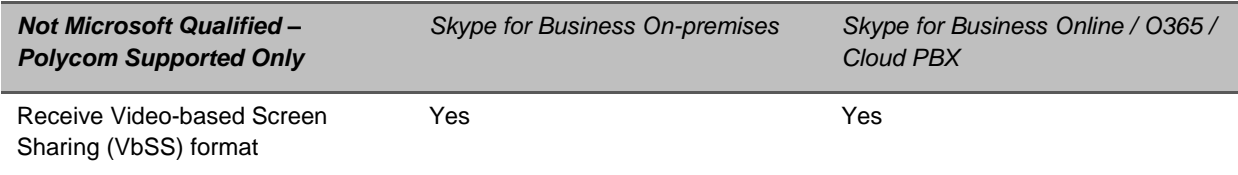

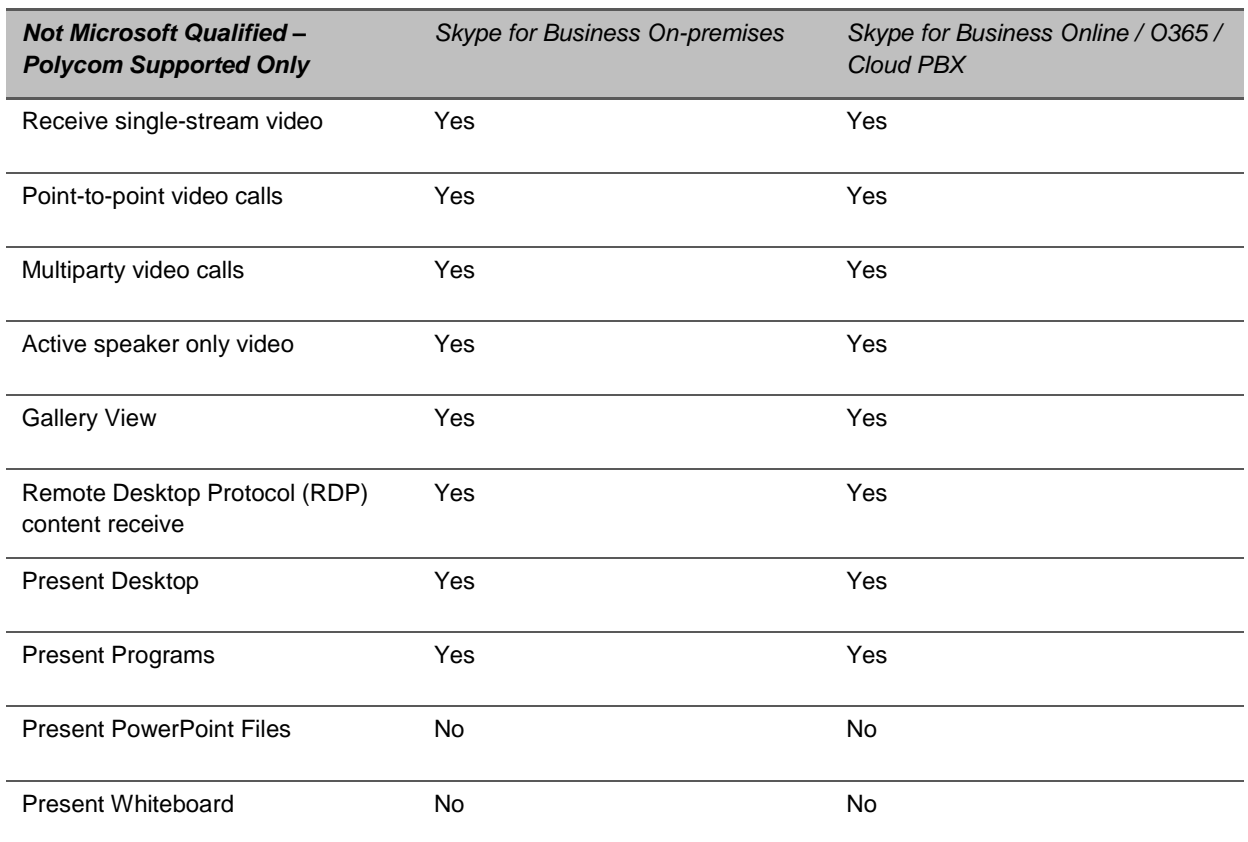

# <span id="page-10-0"></span>**Release History**

This following table shows the release history of the Polycom Trio solution.

#### **Release History**

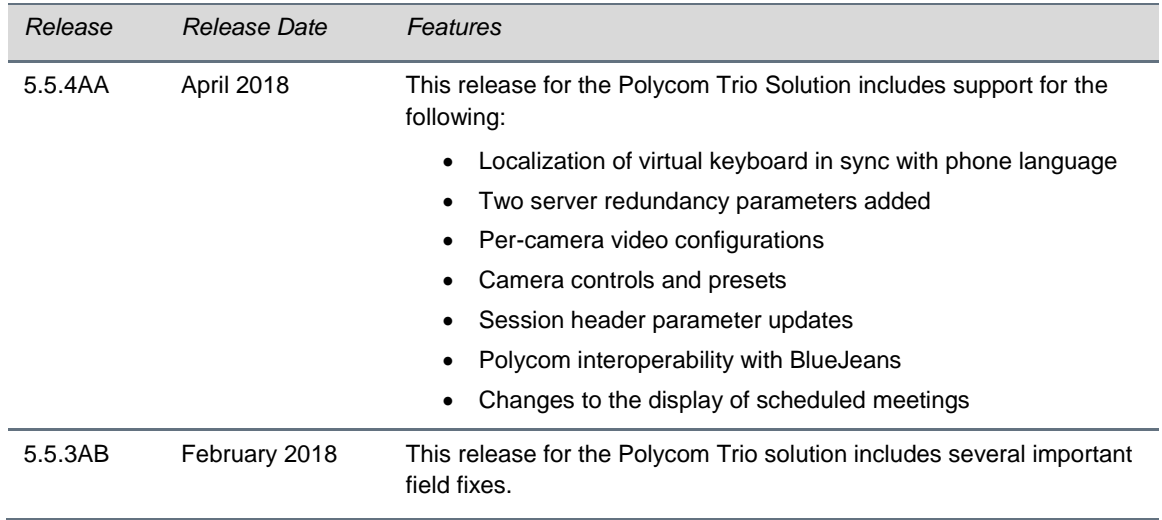

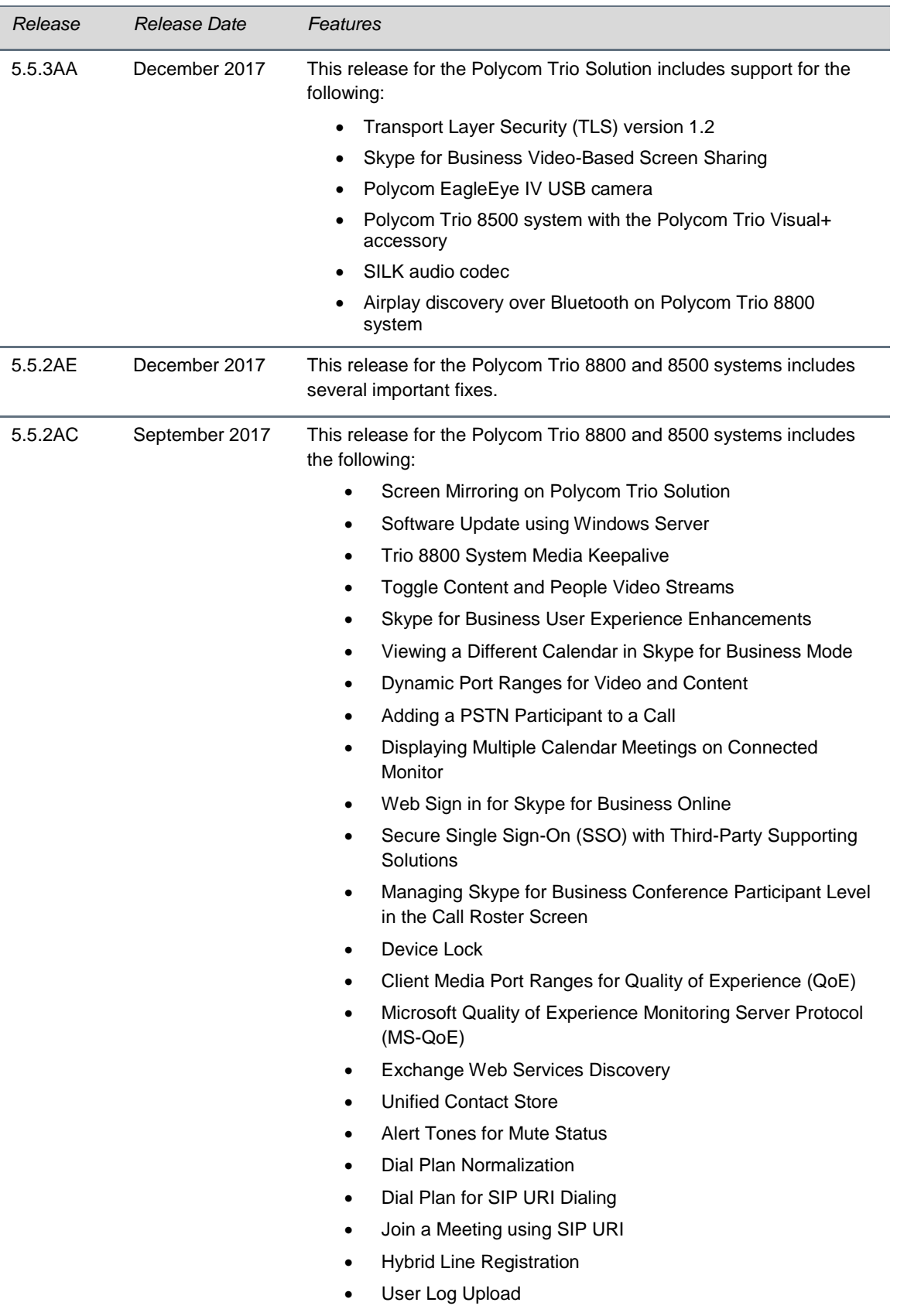

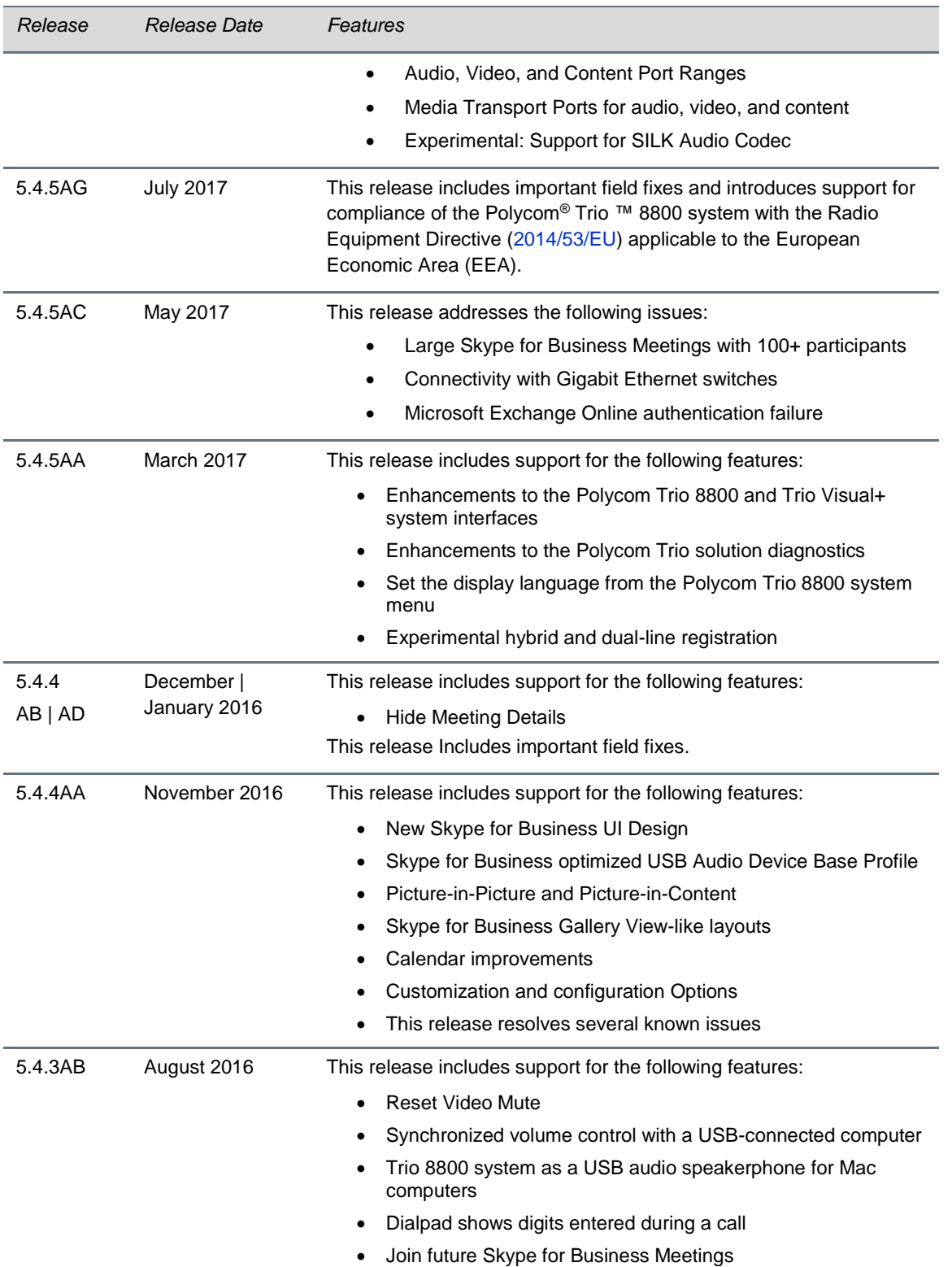

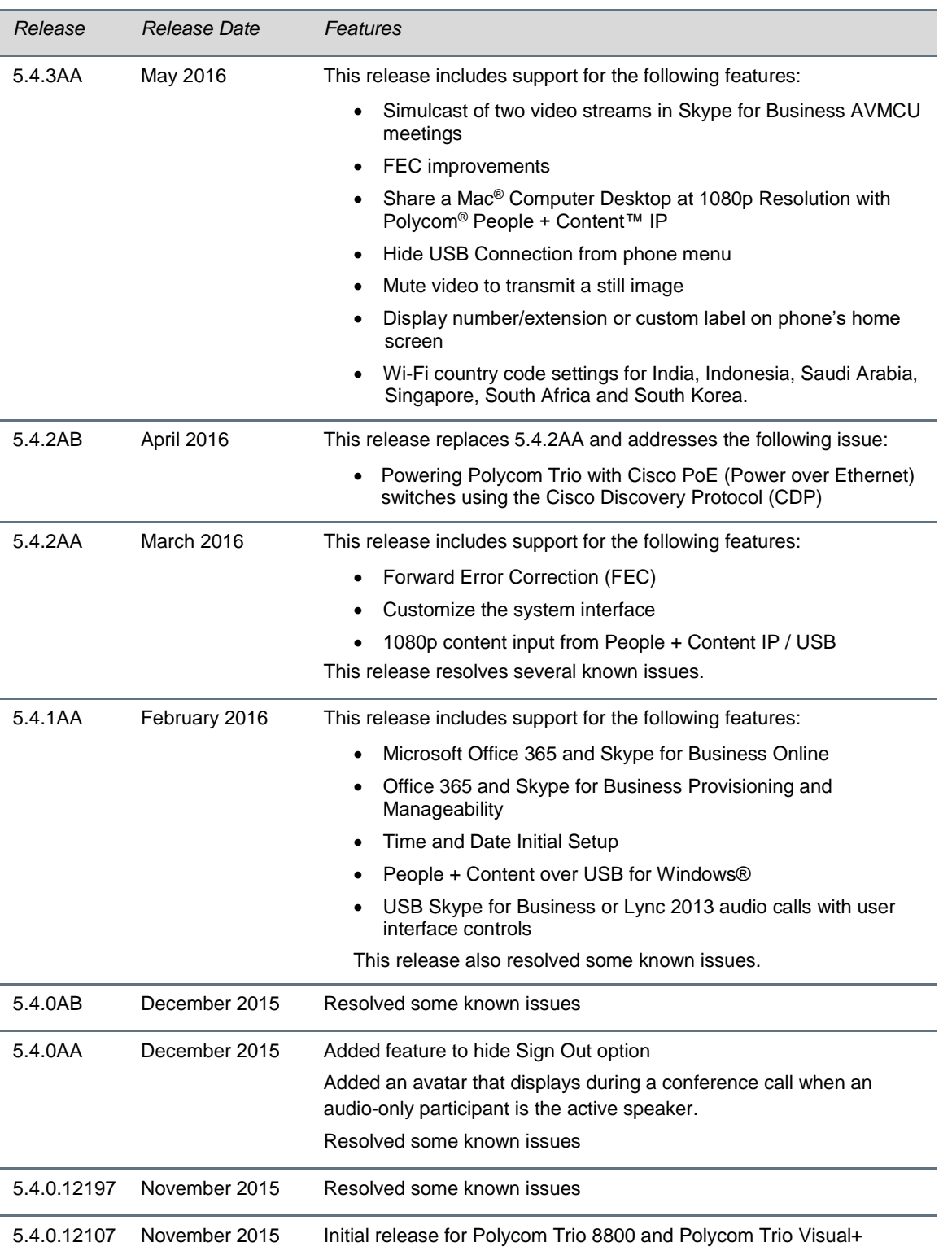

# <span id="page-14-0"></span>**Security Updates**

Please refer to the [Polycom Security Center](http://support.polycom.com/PolycomService/support/us/support/documentation/security_center.html) for information about known and resolved security vulnerabilities.

## <span id="page-14-1"></span>**Products Tested with this Release**

The Polycom Trio 8800 and 8500 systems and Polycom Trio Visual+ systems are tested with other products. The following list indicates products that have been tested for compatibility with this release and is not a complete inventory of compatible equipment.

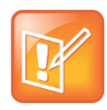

Update all your Polycom systems with the latest software before contacting Polycom support to ensure the issue has not already been addressed by software updates. To view the latest software for your product, see the *Current Polycom Interoperability Matrix at* [Polycom Support](http://support.polycom.com/PolycomService/support/us/support/service_policies.html)  [Service Policies.](http://support.polycom.com/PolycomService/support/us/support/service_policies.html)

#### **Products Tested with this Release**

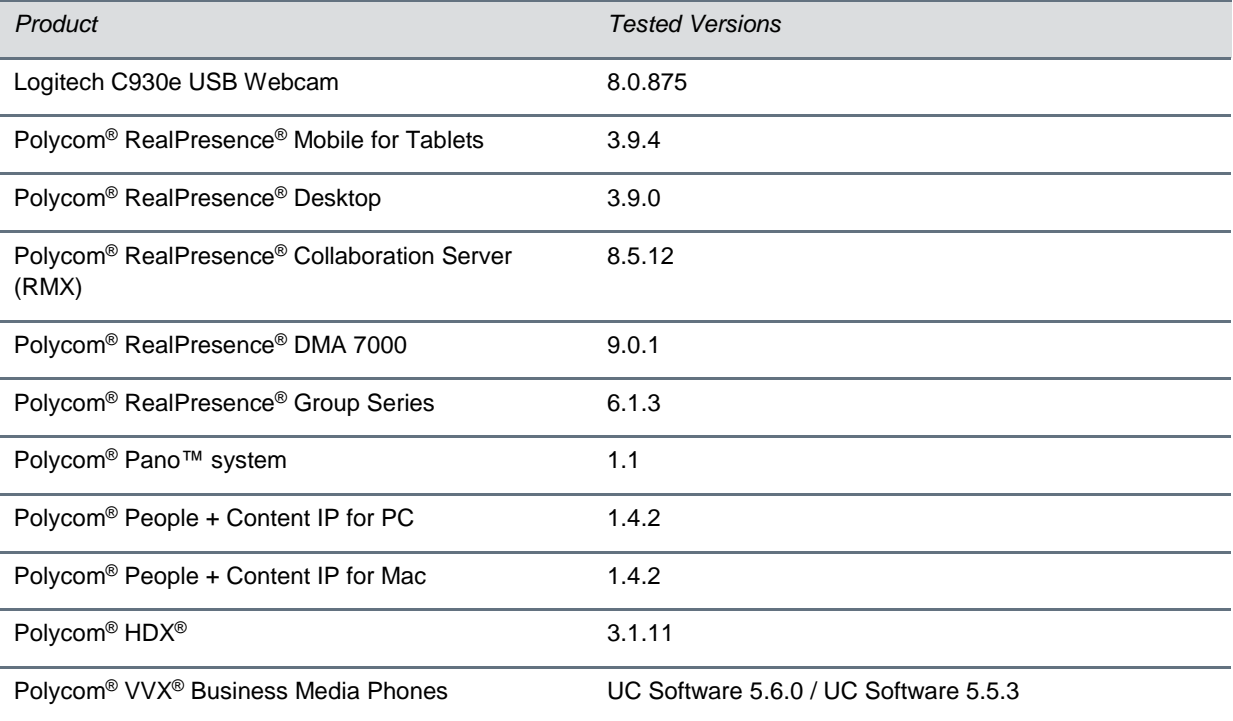

# <span id="page-15-0"></span>**Server Interoperability**

The following tables list the server interoperability supported on the Polycom Trio 8800 and 8500 systems and the feature capabilities supported for each server.

For complete and up-to-date details on Polycom Trio solution compatibility, see [Polycom](http://www.polycom.com/products-services/voice/conferencing-solutions/conferencing-phones/soundstation-ip-platform-compatability.html) Trio and [SoundStation IP Platform Compatibility.](http://www.polycom.com/products-services/voice/conferencing-solutions/conferencing-phones/soundstation-ip-platform-compatability.html)

# <span id="page-15-1"></span>*Polycom Trio 8800 and 8500 System Server Interoperability*

The following table lists the server interoperability supported on the Polycom Trio 8800 and 8500 systems and the feature capabilities supported for each server.

#### **Trio Solution Server Interoperability**

|                               | Microsoft Skype for<br><b>Business, Lync</b><br>2013 | <b>BroadSoft R20</b><br>and $R21$ | Polycom <sup>®</sup><br>RealPresence <sup>®</sup><br>Platform | <b>Cisco Unified</b><br>Communications<br>Manager 10.5 and<br>9.1 | Avaya Aura<br>Communication<br>Manager 7 |
|-------------------------------|------------------------------------------------------|-----------------------------------|---------------------------------------------------------------|-------------------------------------------------------------------|------------------------------------------|
| <b>Basic SIP</b><br>Telephony |                                                      |                                   | SIP Trunk to a<br>supported call<br>platform                  |                                                                   |                                          |
| Advanced<br>Telephony         |                                                      |                                   | SIP Trunk to a<br>supported call<br>platform                  | ∩                                                                 | ∩                                        |
| Provisioning                  |                                                      |                                   |                                                               | $\blacksquare$                                                    | $\mathbf{I}^2$                           |

- Mature interoperable

- Interoperable with limitations

<sup>1</sup> Requires Polycom® RealPresence® Resource Manager software version 9.0+ (10.1 recommended)

 $\bigcirc$  - Not supported

### <span id="page-16-0"></span>*Trio 8800 System Server Interoperability*

The following table lists the server interoperability supported only on the Polycom Trio 8800 systems and the feature capabilities supported for each server.

#### **Trio Solution Server Interoperability**

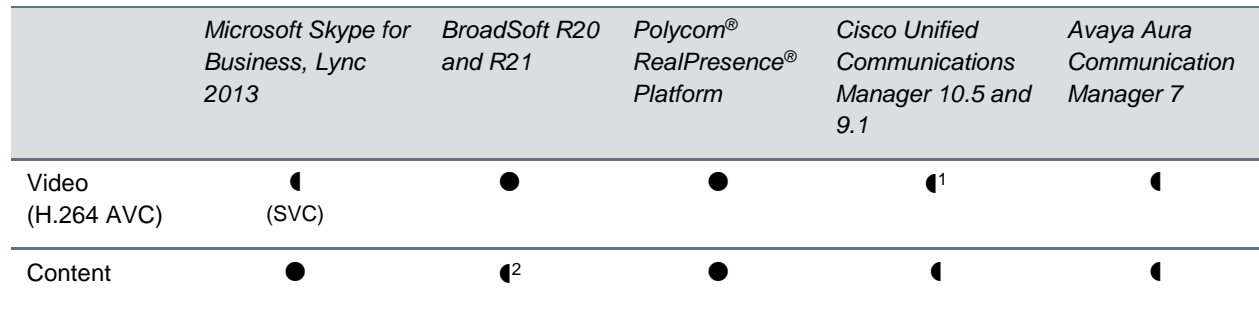

- Mature interoperable
- Interoperable with limitations
- $\bigcirc$  Not supported

<sup>1</sup> Polycom Trio 8800 system does not support Cisco's Telepresence Interoperability Protocol (TIP).

<sup>2</sup> Polycom® RealPresence® Platform required; BroadSoft UC-One client and server not supported

## <span id="page-16-1"></span>**System Constraints and Limitations**

The following sections provide information on constraints and limitations when using the Polycom Trio 8800 and 8500 systems, and Polycom Trio Visual+ systems.

## <span id="page-16-2"></span>*Simulcast Video Streams in Skype for Business AVMCU Meetings on Polycom Trio 8800 and 8500*

The Skype for Business AVMCU collects all the participant VSRs from endpoint requests and sends an aggregated VSR to each participating endpoint. Each endpoint receiving the aggregated VSR evaluates the video resolutions requested and determines what video resolution(s) to send.

For one stream, the Polycom Trio 8800 and 8500 system sends the lowest common resolution requested to ensure that all endpoints can display the Polycom Trio system video. The resolution of the lower quality stream cannot be higher than 360p. The video simulcast feature allows Polycom Trio system to send a second, higher resolution video stream when there are multiple resolutions requested. The resolution of the higher quality stream depends on the number of endpoints requesting specific resolutions and an algorithm determines the video resolution that best serves all the endpoints. As a result, some endpoints receive a lower resolution stream than the resolution requested.

### <span id="page-17-0"></span>*Power over Ethernet Negotiation in CDP Environments*

The Polycom Trio 8800 and 8500 systems do not support power negotiation over Cisco Discovery Protocol (CDP) with Cisco switches using CDP. CDP is supported for VLAN negotiation.

If you are powering your Polycom Trio 8800 or 8500 system using an IEEE 802.3af power over Ethernet compliant switch, power budget is negotiated by a hardware handshake at power up - CDP is not used.

If powering the Polycom Trio 8800 system using an IEEE 802.3 at power over Ethernet Plus (PoE+) switch, the Polycom Trio 8800 power budget is negotiated through a combination of hardware handshake and LLDP.

### <span id="page-17-1"></span>*Skype for Business and Lync 2013*

The following is a list of constraints and limitations when using the Polycom Trio 8800 or 8500 system in a Microsoft Skype for Business or Lync 2013 environment:

- Audio-only for Lync 2010 environments; content and video are not supported.
- Skype for Business (online and on-premises) federation not tested with Skype for consumer.
- Polycom Trio systems with Skype for Business Online- and Exchange Online-based voicemail is not supported for use in Russia, Belarus, and Kazakhstan. Polycom Trio with Skype for Businessand Exchange on-premises-based voicemail with media encryption disabled is not tested for use in Russia, Belarus, and Kazakhstan.
- Trio systems are unable to join Skype for Business meeting broadcasts.
- The Polycom Trio system does not support content and video for Lync for Mac 2011 desktop client
- The Polycom Trio system does not receive content sent from supported Skype for Business and Lync clients using 'Present PowerPoint Files' and Whiteboard.

### <span id="page-17-2"></span>*Microsoft Skype Room System and Surface Hub*

When the Polycom Trio 8800 and 8500 system Base Profile is set to 'SkypeUSB' and connected via USB cable with a Skype Room System or Microsoft Surface Hub, the following limitations apply:

- When the Polycom Trio 8800 and 8500 systems is connected to a Microsoft Surface Hub via USB, the Surface Hub performs Automatic Gain Control (AGC) and not the Polycom Trio 8800 and 8500 systems.
- When connected to a Skype Room System via USB, the Polycom Trio 8800 and 8500 system performs Acoustic Echo Cancellation (AEC).
- The Web Configuration Utility of the Polycom Trio 8800 and 8500 systems is disabled by default. The Web Configuration Utility can be enabled by an administrator from the phone menu at Settings > Advanced > Administration Settings > Web Server Configuration or using the configuration parameters httpd.enabled="1" and httpd.cfg.enabled="1".

### <span id="page-18-0"></span>*Audio*

By default, audio from the far-site plays only on the Polycom Trio 8800 and 8500 system speakers.

Administrators can enable far-site audio to play on the monitor speakers connected to the Polycom Trio Visual+ accessory by HDMI or external speakers connected to the 3.5mm port on the Polycom Trio Visual+.

When a Bluetooth-capable device is paired with the Polycom Trio 8800 and 8500 systems, audio quality that plays through the system's speaker is lower for the far-side.

### <span id="page-18-1"></span>*Video and Content*

Polycom People + Content IP is supported on Microsoft Windows® and Mac computers to a maximum of 1080p with up to 30fps.

In Open SIP and Binary Floor Control Protocol (BFCP)-compliant environments, the Polycom Trio 8800 system cannot send or receive content on the content video channel in a conference held on Collaboration Server that has content protocol set to 'H.264 Cascade Optimized' and 'H.264 High Profile' enabled.

## <span id="page-18-2"></span>*Third-Party Cables*

Using a third-party HDMI cable may inhibit the Polycom Trio Visual+ from properly executing video settings during video calls. This may occur due to the cable being broken or the cable does not meet general HDMI requirements.

The following behaviors may occur if the Polycom Trio Visual+ fails to properly execute video settings:

- A portion of the video or content displays off screen.
- When the system is idle, black spaces or white boxes display on the monitor.

If either of these behaviors occur, replace the HDMI cable with a Polycom supplied HDMI cable recommended for use with the Polycom Trio 8800 system.

# <span id="page-18-3"></span>**Install Polycom Trio 8800 and 8500 Software**

Administrators can install software for the Polycom Trio 8800 and 8500 systems using a provisioning server or a USB flash drive. Administrators can configure features for the system using configuration files on a provisioning server, using the Web Configuration Utility, or on the system. See the *Polycom* Trio *Solution Administrator Guide* for more information on configuring features.

### <span id="page-18-4"></span>*Download the Distribution Files*

You can download the software package for Polycom Trio solution in ZIP file format and place the package on a provisioning server to provision your devices. Each software package contains configuration files and a sip.ld file for each Polycom Trio device.

The sip.ld files are model-specific and are as follows:

- **•** Trio 8500 system: 3111-66700-001.sip.ld
- Trio 8800 system: 3111-65290-001.sip.ld

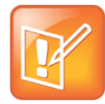

The Polycom Trio Visual+ accessory is provisioned and updated automatically from the Polycom Trio 8800 it is paired with – user interaction and manual provisioning and software updates are typically not required. The UC Software for Polycom Trio 8800 download does not include a dedicated executable file for the Polycom Trio Visual+. To provision the Trio Visual+, delete the part number from the Polycom Trio 8800  $3111-65290-001$ .sip.ld file and do one of the following:

- Use the renamed sip.ld file for both the Polycom Trio and Visual+.
- Copy the Polycom Trio 8800 file and rename it using the Visual+ part number 3111-66420-001.sip.ld**.**

The following table lists all the files included in the Polycom Trio solution software package. If you are provisioning your phones centrally using configuration files, download the corresponding resource file and extract the configuration files to the provisioning server, maintaining the folder hierarchy in the ZIP file.

The current build ID for the sip.ld and resource files is **5.5.4.2255**.

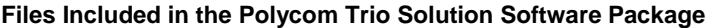

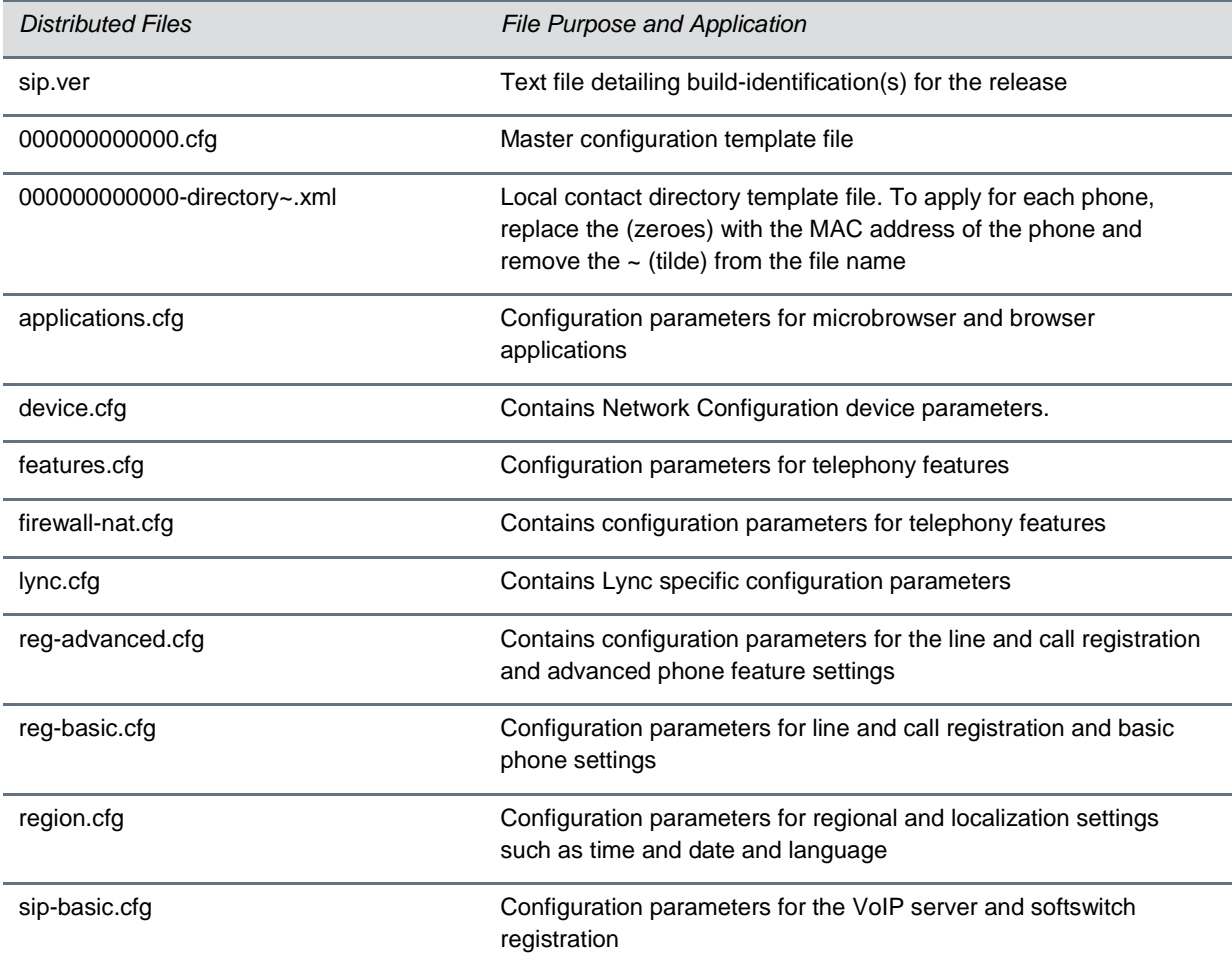

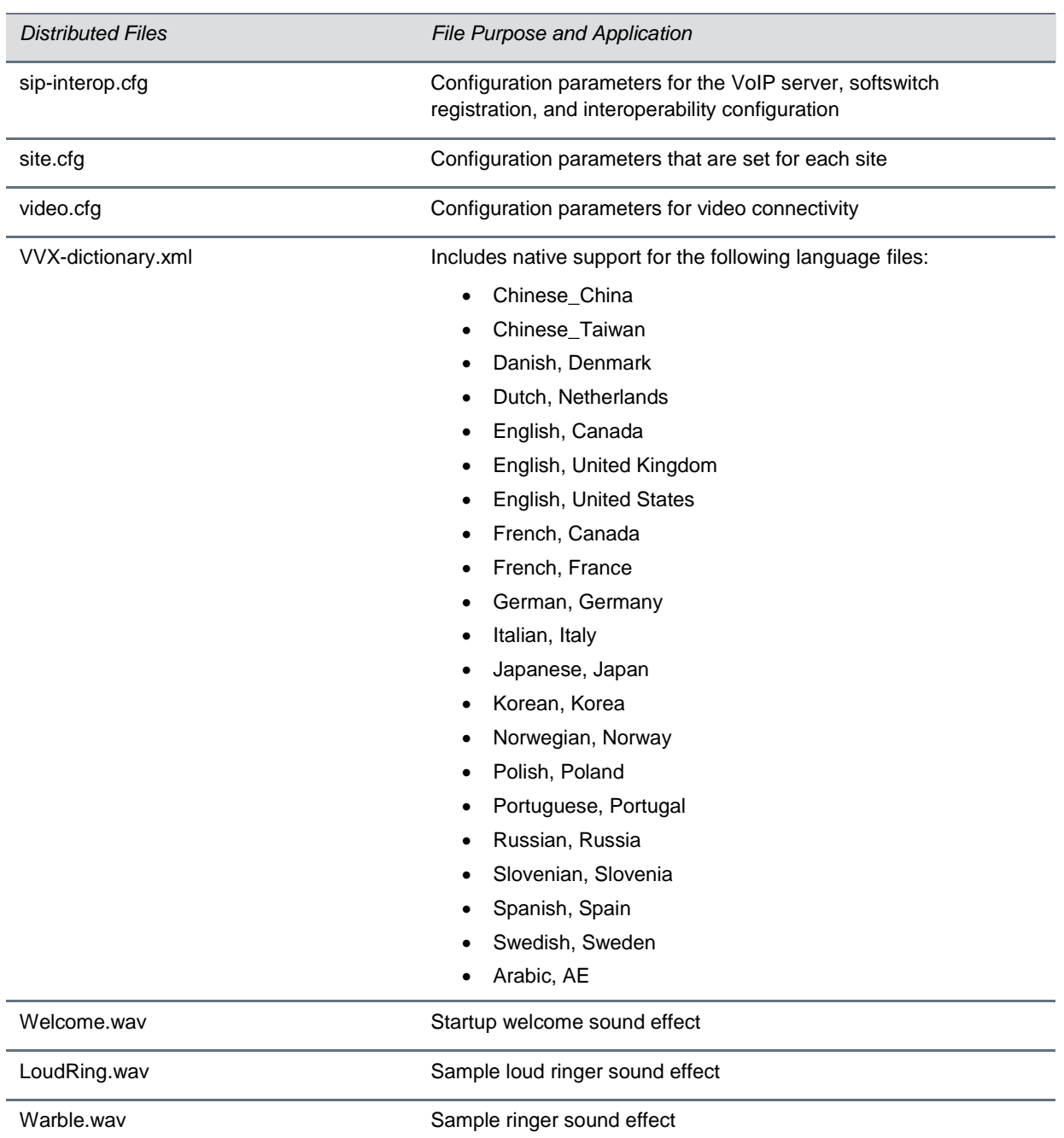

# <span id="page-21-0"></span>**Resolved Issues**

The following table lists resolved issues in this release for Polycom Trio systems. This release also includes several other user experience and performance fixes and enhancements not listed below.

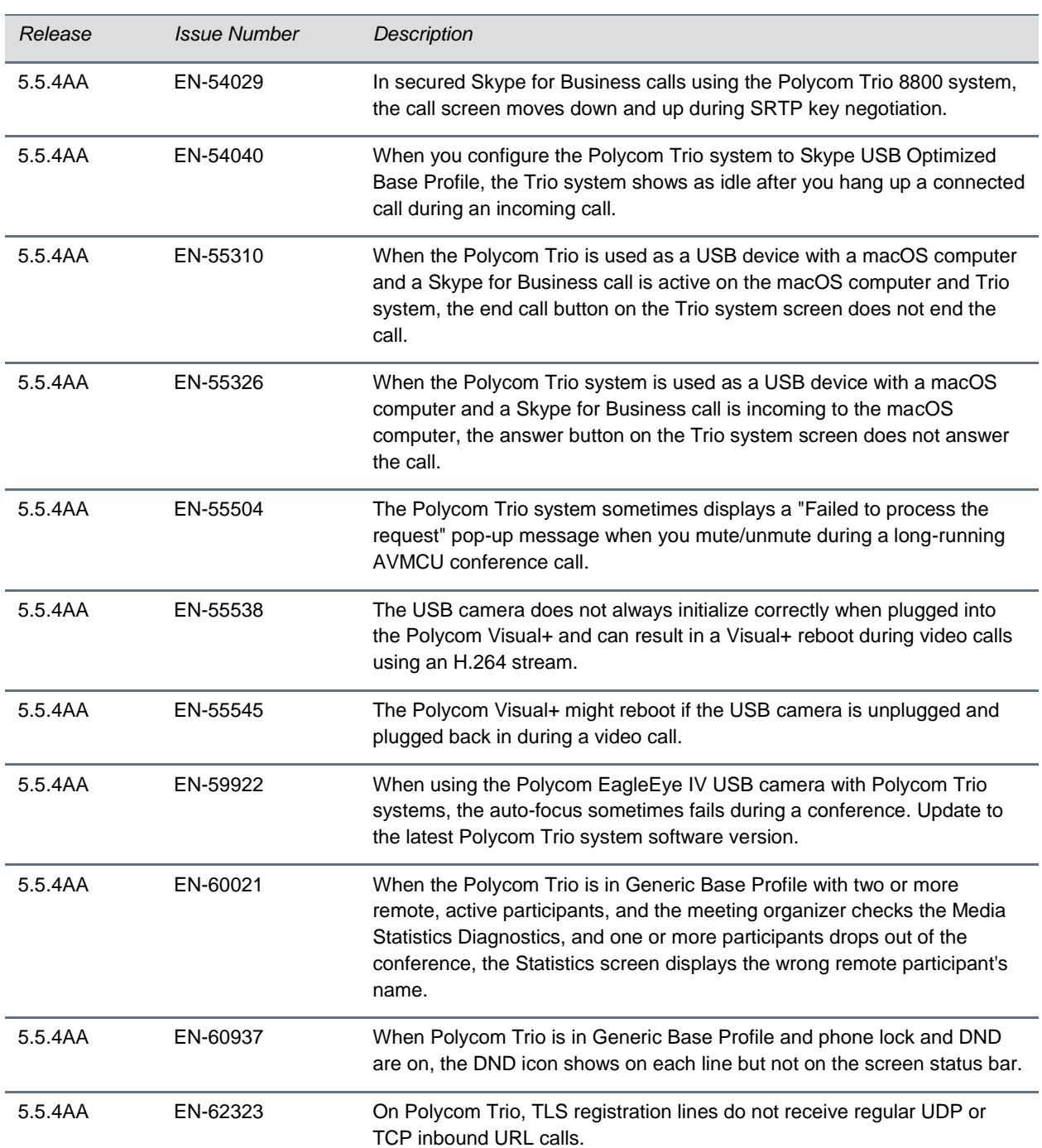

#### **Resolved Issues**

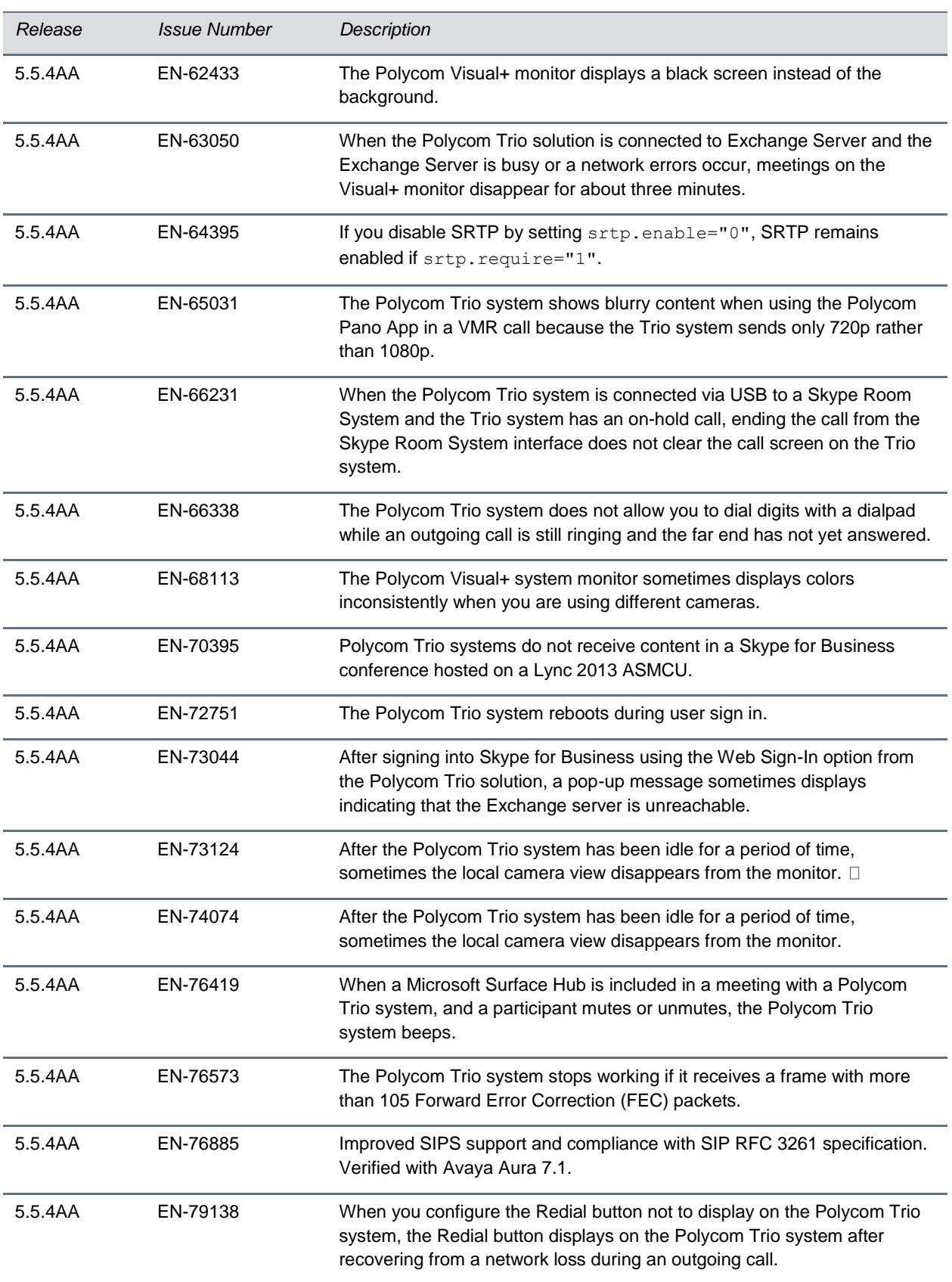

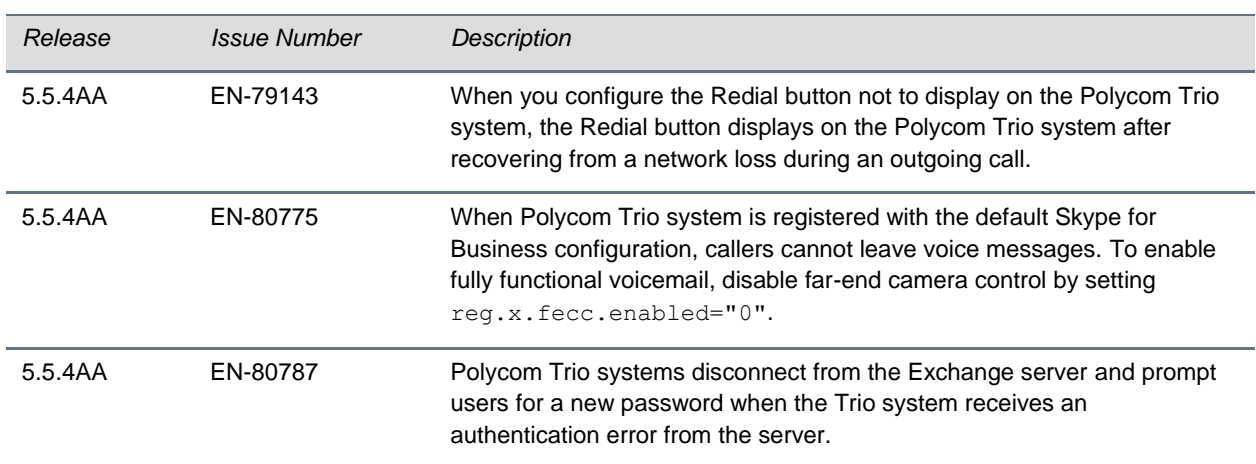

## <span id="page-23-0"></span>**Known Issues**

The following table lists all known issues and suggested workarounds for Polycom Trio systems.

Upgrade the Polycom Trio system with the latest software before contacting Polycom support to ensure the issue has not already been addressed by software updates.

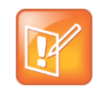

These release notes do not provide a complete listing of all known issues that are included in the software. Issues not expected to significantly impact customers with standard voice and video conferencing environments may not be included. In addition, the information in these release notes is provided as-is at the time of release and is subject to change without notice.

#### **Known Issues**

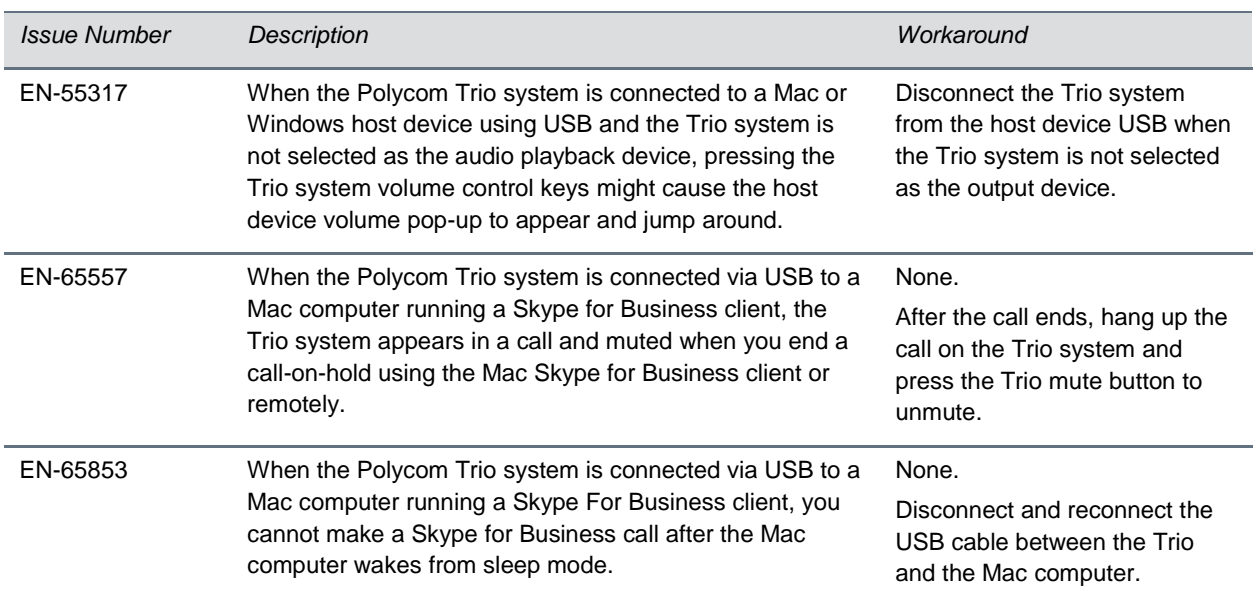

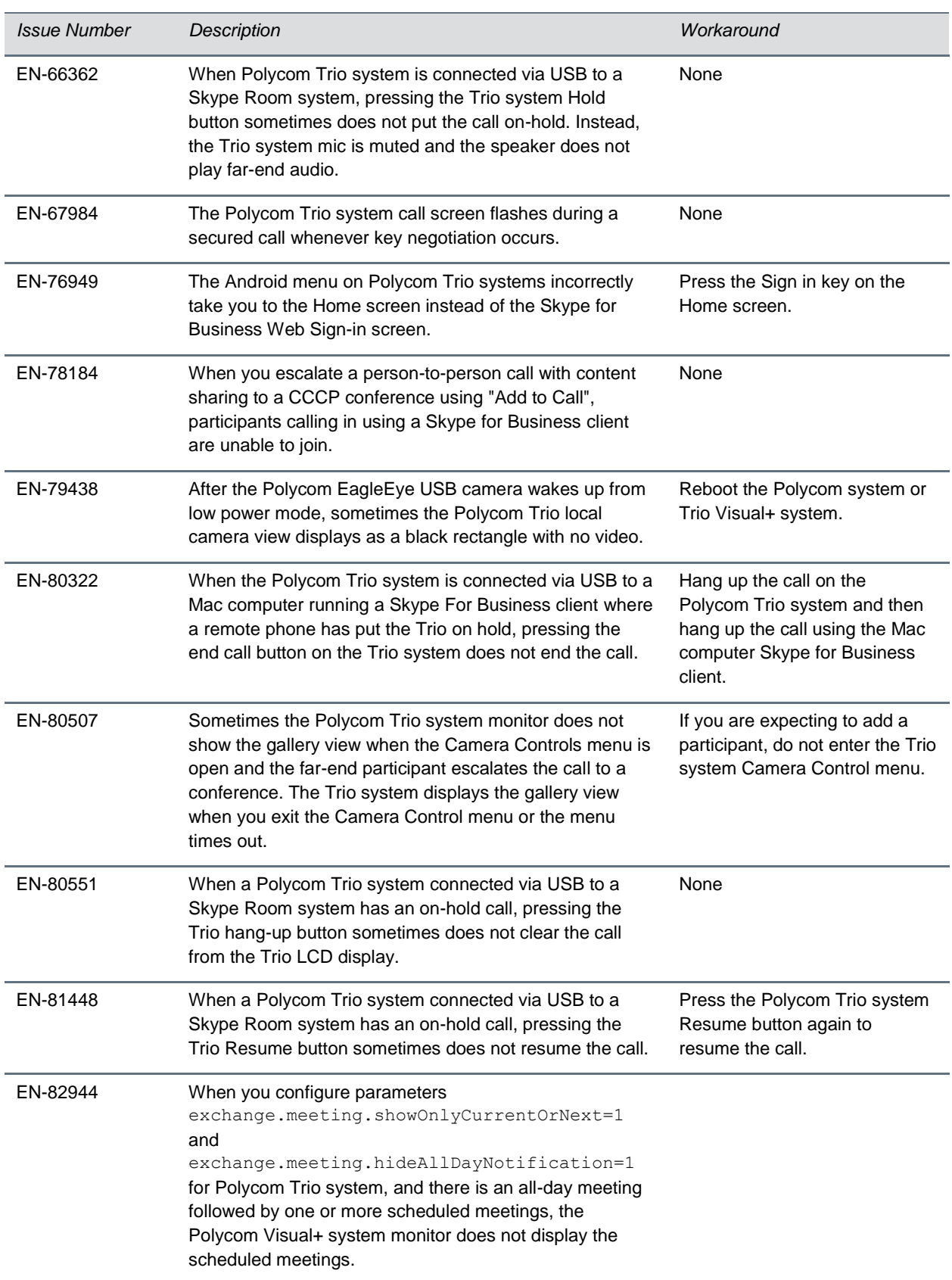

# <span id="page-26-0"></span>**Get Help**

For more information about installing, configuring, and administering Polycom products, refer to [Polycom](http://support.polycom.com/content/support/North_America/USA/en/support/voice/polycom_uc.html)  [Support.](http://support.polycom.com/content/support/North_America/USA/en/support/voice/polycom_uc.html)

<span id="page-26-1"></span>To find all Polycom partner solutions, see [Polycom Global Strategic Partner Solutions.](http://support.polycom.com/content/support/North_America/USA/en/support/strategic_partner_solutions.html)

## *The Polycom Community*

The [Polycom Community](http://community.polycom.com/) gives you access to the latest developer and support information. Participate in discussion forums to share ideas and solve problems with your colleagues. To register with the Polycom Community, create a Polycom online account. When logged in, you can access Polycom support personnel and participate in developer and support forums to find the latest information on hardware, software, and partner solutions topics.

# <span id="page-27-0"></span>**Copyright and Trademark Information**

Copyright<sup>©</sup> 2018, Polycom, Inc. All rights reserved. No part of this document may be reproduced, translated into another language or format, or transmitted in any form or by any means, electronic or mechanical, for any purpose, without the express written permission of Polycom, Inc.

6001 America Center Drive

San Jose, CA 95002 USA

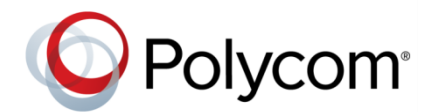

Polycom®, the Polycom logo and the names and marks associated with Polycom products are trademarks and/or service marks of Polycom, Inc. and are registered and/or common law marks in the United States and various other countries. All other trademarks are property of their respective owners. No portion hereof may be reproduced or transmitted in any form or by any means, for any purpose other than the recipient's personal use, without the express written permission of Polycom.

**End User License Agreement** BY USING THIS PRODUCT, YOU ARE AGREEING TO THE TERMS OF THE END USER LICENSE AGREEMENT (EULA) AT: [http://documents.polycom.com/indexes/licenses.](http://documents.polycom.com/indexes/licenses) IF YOU DO NOT AGREE TO THE TERMS OF THE EULA, DO NOT USE THE PRODUCT, AND YOU MAY RETURN IT IN THE ORIGINAL PACKAGING TO THE SELLER FROM WHOM YOU PURCHASED THE PRODUCT.

**Patent Information** The accompanying product may be protected by one or more U.S. and foreign patents and/or pending patent applications held by Polycom, Inc.

**Open Source Software Used in this Product** This product may contain open source software. You may receive the open source software from Polycom up to three (3) years after the distribution date of the applicable product or software at a charge not greater than the cost to Polycom of shipping or distributing the software to you. To receive software information, as well as the open source software code used in this product, contact Polycom by email at [OpenSourceVideo@polycom.com.](mailto:OpenSourceVideo@polycom.com)

**Disclaimer** While Polycom uses reasonable efforts to include accurate and up-to-date information in this document, Polycom makes no warranties or representations as to its accuracy. Polycom assumes no liability or responsibility for any typographical or other errors or omissions in the content of this document.

**Limitation of Liability** Polycom and/or its respective suppliers make no representations about the suitability of the information contained in this document for any purpose. Information is provided "as is" without warranty of any kind and is subject to change without notice. The entire risk arising out of its use remains with the recipient. In no event shall Polycom and/or its respective suppliers be liable for any direct, consequential, incidental, special, punitive or other damages whatsoever (including without limitation, damages for loss of business profits, business interruption, or loss of business information), even if Polycom has been advised of the possibility of such damages.

**Customer Feedback** We are striving to improve our documentation quality and we appreciate your feedback. Email your opinions and comments t[o DocumentationFeedback@polycom.com.](mailto:DocumentationFeedback@polycom.com)

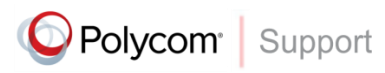

Visit th[e Polycom Support Center](http://support.polycom.com/PolycomService/home/home.htm) for End User License Agreements, software downloads, product documents, product licenses, troubleshooting tips, service requests, and more.